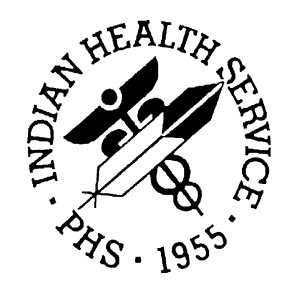

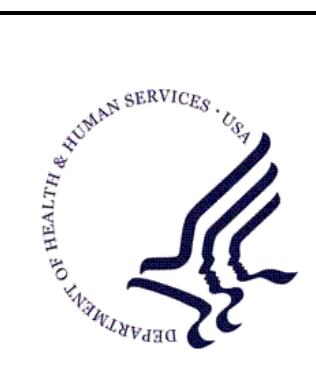

#### RESOURCE AND PATIENT MANAGEMENT SYSTEM

# **BMXNet40**

ADO.NET Data Access and Connectivity Utilities for RPMS including WinForm and EHR Integration Frameworks

# **(BMX)**

## **Installation Guide & Release Notes**

Version 4.0 July 2010

Office of Information Technology (OIT) Division of Information Resource Management Albuquerque, New Mexico

## Table of Contents

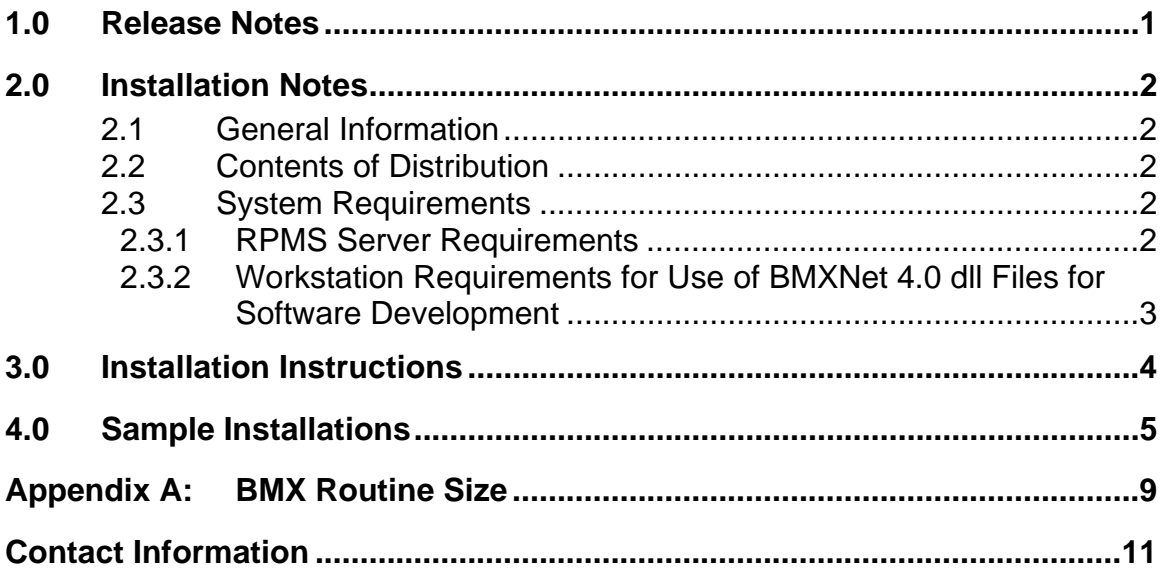

## Preface

This manual provides information regarding only the release and installation of the BMX Version 4.0 package.

## <span id="page-3-0"></span>**1.0 Release Notes**

This manual provides information regarding the release and installation of the BMX Version 4.0 package. BMXNET40.dll, BMXWIN40.dll, and BMXEHR40.dll's support Microsoft .NET Frameworks 2.0, 3.0, and 3.5. This manual has been updated to support:

- BMXNET40.dll, which is a rewrite of BMX supporting new context model, security features, , session pooling, and several fixes
- BMXWIN40.dll, which is a framework based on BMXNET40 for writing .NET WinForm applications including standardized login and connection management dialogs
- BMXEHR40.dll, which is a framework based on BMXNET40 for writing .NET components to be hosted within the Electronic Health Record (EHR)/VueCentric framework

Developers can also write components based on BMXNET40 that will work with both BMXWIN BMXEHR frameworks with minimal additional coding overhead.

BMXNET40 is implemented on the Resource and Patient Management System (RPMS) server using routines, options, Remote Procedure Codes (RPCs), and files contained in the Kernel Installation and Distribution System (KIDS) file. All sites using .NET GUI clients should install the KIDS file on the RPMS server.

BMXNET40 is implemented on the client side in BMXNET40.dll, BMXWIN40.dll, and BMXEHR40.dll. Developers may obtain a copy of these dlls from Indian Health Service (IHS) Software Quality Assurance (SQA) as a software distribution download.

BMXNET40 is intended to be used in conjunction with the Microsoft Visual Studio 2005 or 2008 IDE for application development.

The BMX\_0400.k KIDS file is backwards compatible with BMXNet20.dll and BMXNet.dll, and can be installed and used with client applications written to the BMXNet.dll (1.0) and BMXNet20.dll (2.0).

BMXNET40 client libraries are not compatible with BMX\_0200.k or BMX\_0100.k, and applications/EHR components utilizing BMXNET40.dll, BMXWIN40.dll, or BMXEHR40.dll must have BMX\_0400.k installed on the RPMS server.

## <span id="page-4-0"></span>**2.0 Installation Notes**

**Prefix:** BMX

**Current Version:** 4.0

**Warning**: Read entire notes file prior to attempting any installation.

### <span id="page-4-1"></span>2.1 General Information

- Make a copy of this distribution for offline storage.
- Print all notes/readme files.
- It is recommended that the terminal output during the installation be captured using an auxport printer attached to the terminal at which you are performing the software installation. This will ensure a printed audit trail if any problems should arise.

### <span id="page-4-2"></span>2.2 Contents of Distribution

- bmx\_0400.k–KIDS package containing M routines, files, options, and remote procedure calls
- bmx 040i.pdf–Installation Guide and Release Notes
- bmx\_040u.pdf–Users Manual
- bmx\_040t.pdf-Technical Manual
- BMXNET40.zip
	- BMXNET40.dll–core BMXNET40 library
	- BMXWIN40.dll–framework for WinForm, ASP.NET, or Web services
	- BMXEHR40.dll–framework for EHR components
	- BMXNET40.chm–Online help for BMXNET40

#### <span id="page-4-3"></span>2.3 System Requirements

#### <span id="page-4-4"></span>2.3.1 RPMS Server Requirements

• VA FileMan version 22 or higher

- VA Kernel version 8.0 or higher
- Cache version 5.0.21 or higher

#### <span id="page-5-0"></span>2.3.2 Workstation Requirements for Use of BMXNet 4.0 dll Files for Software Development

- Windows 2000, 2003, XP SP3, Vista with service packs installed
- Microsoft .NET Framework v2.0.50727 or higher
- EHR/VueCentric 1.1 patch 5 for BMXEHR40.net

## <span id="page-6-0"></span>**3.0 Installation Instructions**

- 1. Load and install BMX kids file on RPMS server using the KIDS menu options. The Installation Sample in Section 4.0 of this document shows the specific steps to be taken.
- 2. Assign BMXZMENU to local site manager users who will be responsible for managing BMXNet.
- 3. Place the BMXMENU option on a menu that is accessible to site managers only, e.g., the Operations menu.
- 4. Use the EDIT option in BMXNet menu to add a BMXNet Monitor entry. Use a port that is not currently in use by any other TCP listener. The suggested default port is 10501.
- 5. Use TaskMan to schedule the option BMX MONITOR START. Specify STARTUP at the Special Queuing field.
- 6. Execute the STRT option of BMXNet.
- 7. Assign the BMXRPC option to a place in the Kernel menu structure that will be accessible to users of BMXNet.

### <span id="page-7-0"></span>**4.0 Sample Installations**

Figure 4.1 shows a sample KIDS installation of BMXNet:

```
3 XPD MAIN Kernel Installation & Distribution System 
           Edits and Distribution ... 
           Utilities ... 
           Installation ... 
Select Kernel Installation & Distribution System Option: Installation 
    1 Load a Distribution
    2 Verify Checksums in Transport Global 
   3 Print Transport Global<br>4 Compare Transport Glob
    4 Compare Transport Global to Current System 
    5 Backup a Transport Global 
          Install Package(s)
           Restart Install of Package(s) 
           Unload a Distribution 
Select Installation Option: Load a Distribution
Enter a Host File: C:\bmx_0400.k 
KIDS Distribution saved on Jun 07, 2010@16:40:41 
Comment: BMX dotNET BROKER UTILITIES 4.0 KIDS 
This Distribution contains Transport Globals for the following Package(s): 
Build BMX 4.0 has been loaded before, here is when: 
       BMX 4.0 Install Completed 
                 was loaded on Oct 10, 2009@08:52:13 
       OK to continue with Load? NO// YES 
Distribution OK! 
Want to Continue with Load? YES// 
Loading Distribution... 
Build BMX 4.0 has an Environmental Check Routine 
Want to RUN the Environment Check Routine? YES// 
    BMX 4.0 
Will first run the Environment Check Routine, BMXE01 
                                  Hello, ADAM ADAM 
             Checking Environment for Install of Version 4.0 of BMX. 
                Need at least FileMan 22.....FileMan 22.0 Present 
                 Need at least Kernel 8.0.....Kernel 8.0 Present
```
Checking Kernel system parameters. This may take 1 minute... Kernel system parameters validated ENVIRONMENT OK. Use INSTALL NAME: BMX 4.0 to install this Distribution. 1 Load a Distribution 2 **Verify Checksums in Transport Global** 3 Print Transport Global 4 Compare Transport Global to Current System 5 Backup a Transport Global 6 Install Package(s) Restart Install of Package(s) Unload a Distribution Select Installation Option: **2 Verify Checksums in Transport Global** Select INSTALL NAME: BMX 4.0 Loaded from Distribution Loaded from Distribution 6/07/10@20:16:22 => BMX dotNET BROKER UTILITIES 4.0 KIDS ;Created on Jun 07, 2010@16:40:41 This Distribution was loaded on Mar 7, 2009@09:23:48 with header of BMX dotNET BROKER UTILITIES 4.0 KIDS ;Created on Jun 07, 2010@16:40:41 It consisted of the following Install(s): BMX 4.0 DEVICE: HOME// CONSOLE PACKAGE: BMX 4.0 Jun 07, 2010 10:24 pm PACKAGE 1 ------------------------------------------------------------------------------ 59 Routine checked, 0 failed. 1 Load a Distribution 2 Verify Checksums in Transport Global 3 Print Transport Global<br>4 Compare Transport Globa 4 Compare Transport Global to Current System 5 Backup a Transport Global 6 **Install Package(s)** Restart Install of Package(s) Unload a Distribution Select Installation Option: **Install Package(s)** Select INSTALL NAME: BMX 4.0 Loaded from Distribution Loaded from Dist ribution 3/7/09@09:23:48 => BMX dotNET BROKER UTILITIES 4.0 KIDS ;Created on Jun 07, 2010@16:40:41 This Distribution was loaded on Mar 07, 2009@09:23:48 with header of BMX dotNET BROKER UTILITIES 4.0 KIDS ;Created on Jun 07, 2010@16:40:41 It consisted of the following Install(s): BMX 4.0 Checking Install for Package BMX 4.0 Will first run the Environment Check Routine, BMXE01

Installation Guide & Release Notes Sample Installations Sample Installations July 2010

 Hello, ADAM ADAM Checking Environment for Install of Version 4.0 of BMX. Need at least FileMan 22.....FileMan 22.0 Present Need at least Kernel 8.0.....Kernel 8.0 Present ENVIRONMENT OK. Install Questions for BMX 4.0 Incoming Files: 90093.1 BMX USER Note: You already have the 'BMX USER' File. 90093.2 BMX APPLICATION Note: You already have the 'BMX APPLICATION' File. 90093.5 BMXNET MONITOR Note: You already have the 'BMXNET MONITOR' File. 90093.9 BMX GUI REPORT Note: You already have the 'BMX GUI REPORT' File. 90093.98 BMX ADO LOG Note: You already have the 'BMX ADO LOG' File. 90093.99 BMX ADO SCHEMA Note: You already have the 'BMX ADO SCHEMA' File. Want KIDS to Rebuild Menu Trees Upon Completion of Install? YES// NO Want KIDS to INHIBIT LOGONs during the install? YES// NO Enter the Device you want to print the Install messages. Enter a '^' to abort the install. DEVICE: HOME// Install Started for BMX 4.0 : Jun 07, 2010@10:25:10 Build Distribution Date: Jun 07, 2010 Installing Routines: Jun 07, 2010@10:25:10 Installing Data Dictionaries: Jun 07, 2010@10:25:10 Installing PACKAGE COMPONENTS: Installing SECURITY KEY

Installation Guide & Release Notes **Sample Installations** Sample Installations July 2010

```
 Installing INPUT TEMPLATE 
  Installing REMOTE PROCEDURE 
  Installing OPTION 
                 Jun 07, 2010@10:25:10 
  Updating Routine file... 
  Updating KIDS files... 
  BMX 4.0 Installed. 
                 Jun 07, 2010@10:25:10 
  NO Install Message sent 
Install Completed 
    1 Load a Distribution 
    2 Verify Checksums in Transport Global 
   3 Print Transport Global<br>4 Compare Transport Globa
    4 Compare Transport Global to Current System 
   5 Backup a Transport Global<br>6 Install Package(s)
           Install Package(s)
            Restart Install of Package(s) 
            Unload a Distribution 
Select Installation Option: 
            Edits and Distribution ... 
            Utilities ... 
            Installation ... 
Select Kernel Installation & Distribution System Option: 
Do you really want to halt? YES// 
Halting at 10:26 pm 
EDR>
```
Figure 4-1: Sample of screens displayed in an installation

## <span id="page-11-0"></span>**Appendix A: BMX Routine Size**

The following table represents the BMX routine size in lines and bytes installed with the KIDS installation. The site manager can run the BMXNTEG routine to check whether any routine has been modified from the original KIDS install.

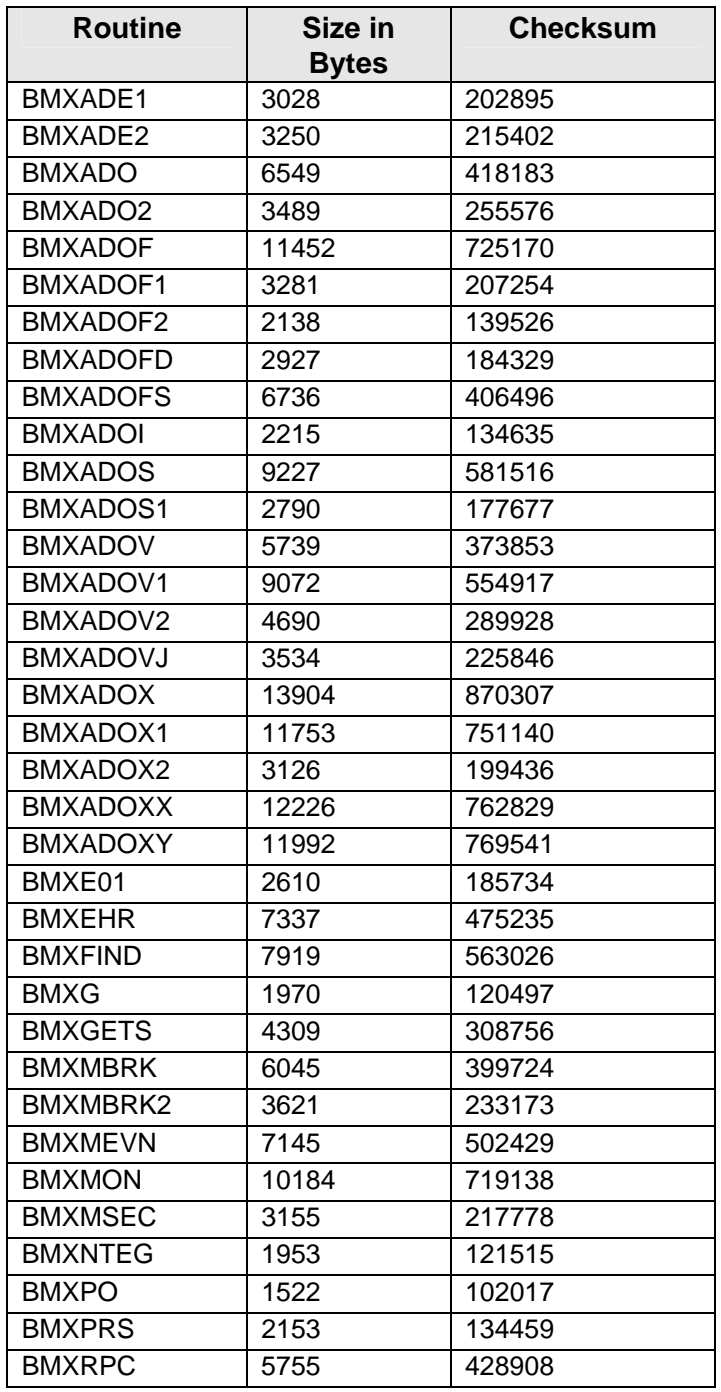

**Installation Guide & Release Notes BMX Routine Size** July 2010

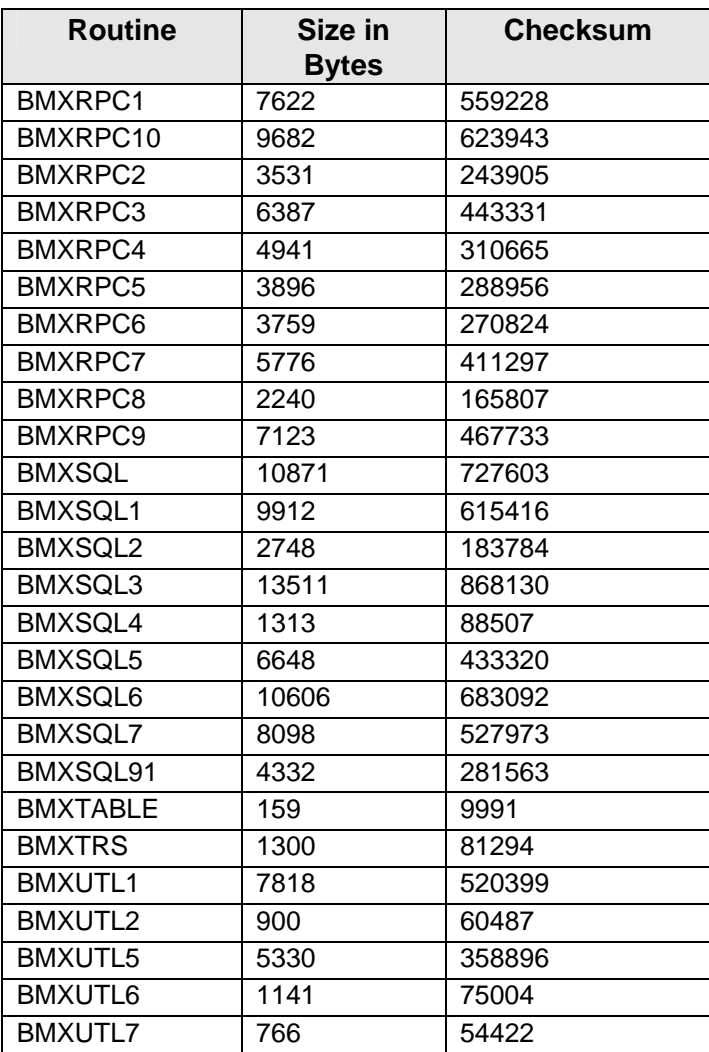

## <span id="page-13-0"></span>**Contact Information**

If you have any questions or comments regarding this distribution, please contact the OIT Help Desk (IHS).

**Phone:** (505) 248-4371 or (888) 830-7280 (toll free)

**Fax:** (505) 248-4363

**Web:** <http://www.ihs.gov/GeneralWeb/HelpCenter/Helpdesk/index.cfm>

**Email:** [support@ihs.gov](mailto:support@ihs.gov)